Below is the email you'll look out for in your inbox. If you can't find it, look in spam/junk as well. Click accept tickets and create and account if you don't already have one.

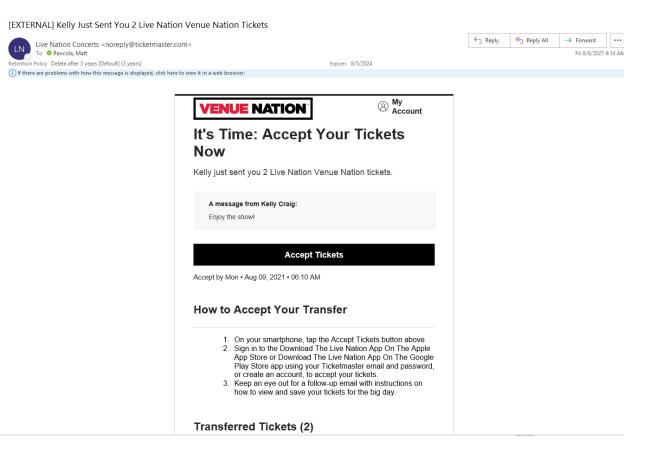

Once you accept the tickets you should see your tickets in "My Events." You will need to open them in your mobile phone or save them in your wallet the day of event.

| VENUE NA | TION My Events Invoice                    |                                                                                                    | Matt      |
|----------|-------------------------------------------|----------------------------------------------------------------------------------------------------|-----------|
|          |                                           |                                                                                                    |           |
|          | You accepted 2 ticket(s).Show More        |                                                                                                    | ×         |
|          |                                           | Your Phone Is Your Ticket<br>For the fastest way in, add your ticket to your digital wallet. (Heads up, this ticket won't have a barcode.) |           |
|          |                                           | My SαfeTix™ <sup>-*</sup> δ<br><sub>TRANSFER</sub>                                                                                         | SELL MORE |
|          |                                           | Sec 5, Row Z, Seat 7                                                                                                    | >         |
|          | Kings of Leon: When You See Yourself Tour | Sec 5, Row Z, Sect 8                                                                                                    | >         |
|          | 曽 Sun + Aug 08, 2021 • 07:30 PM           |                                                                                                    |           |